Fulmatic 7—Silver CPU 100F (SC-10808-20-00)

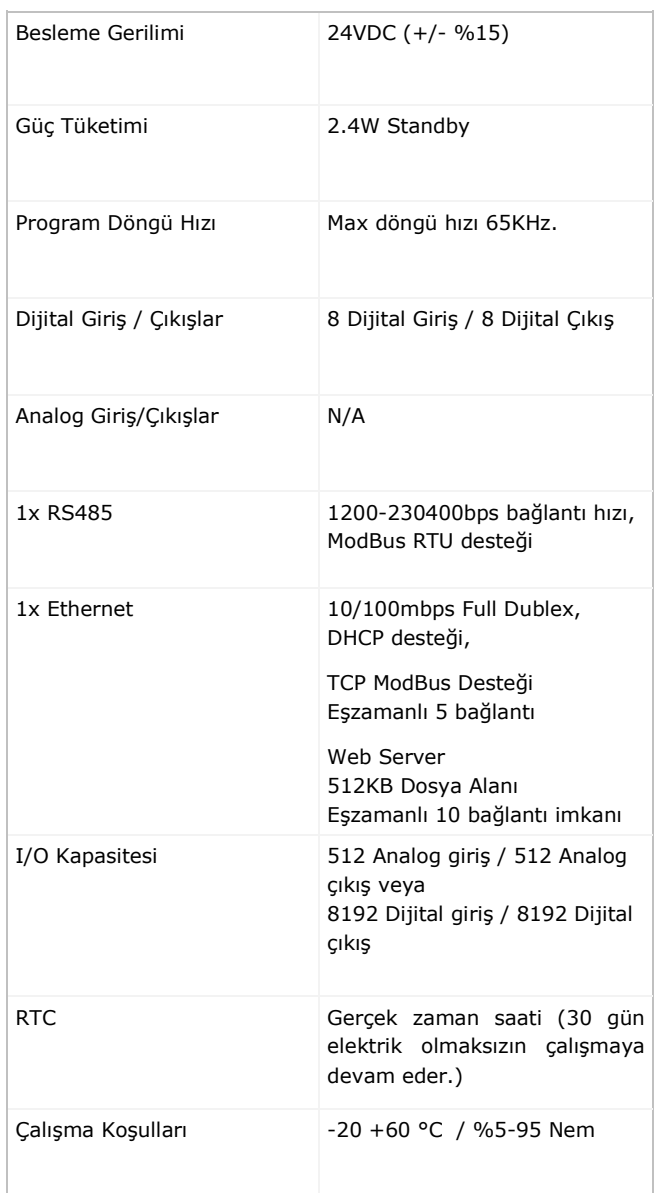

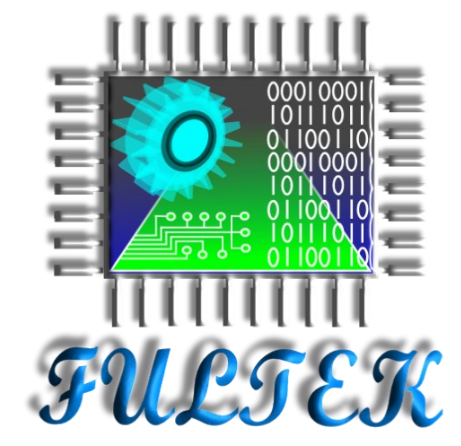

## **Fultek Kontrol Sistemleri**

### **San. ve Tic. Ltd. Şti.**

**Adres:** Büyükşehir Mah. Cumhuriyet Cad. Ekinoks E2 Blok K:2 D:8 Beylikdüzü / İstanbul

# **Telefon:** +90 212 871 01 28

### **Eposta:**

info@fultek.com.tr

**Web:**

www.fultek.com.tr

## **Fulmatic 7** Gümüş Serisi PLC **CPU Modülü**

CPU 100F (SC-10808-20-00)

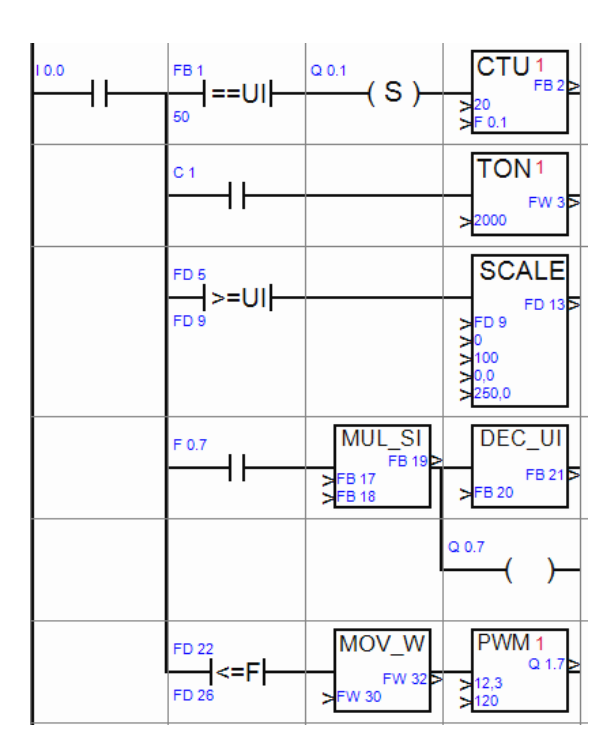

### **FULMATIC 7 - CPU100F PLC MODÜLÜ**

#### **A. GENEL ÖZELLİKLER**

Fulmatic 7 - Gümüş Serisi PLC ler endüstrinin zorlu şartları göz önüne alınarak, otomasyon ihtiyaçlarına uygun olarak dizayn edilen yerli üretim programlanabilir kontrol cihazlarıdır.

CPU 100F PLC Modülünde; 32KB program hafızası, 1 adet 10/100mbit full dublex Ethernet bağlantısı, Modbus TCP (eşzamanlı maksimum 5 bağlantı) , 512KB dosya alanına sahip web server (eşzamanlı maksimum 10 bağlantı), 1 adet RS485 1200-230400bps hız aralığında seri port (Modbus RTU desteği) yanısıra 8 adet 200KHz. dijital giriş ve 8 adet 655KHz. 0,1 Amper dijital çıkış bulunmaktadır.

#### **B. TERMINAL BAĞLANTILARI**

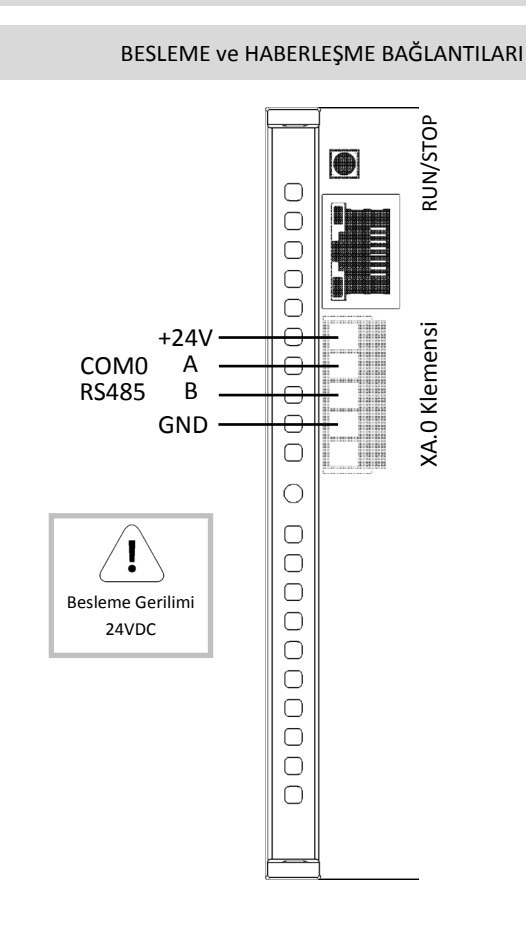

## Dijital Giriş ve Dijital Çıkış Bağlantıları

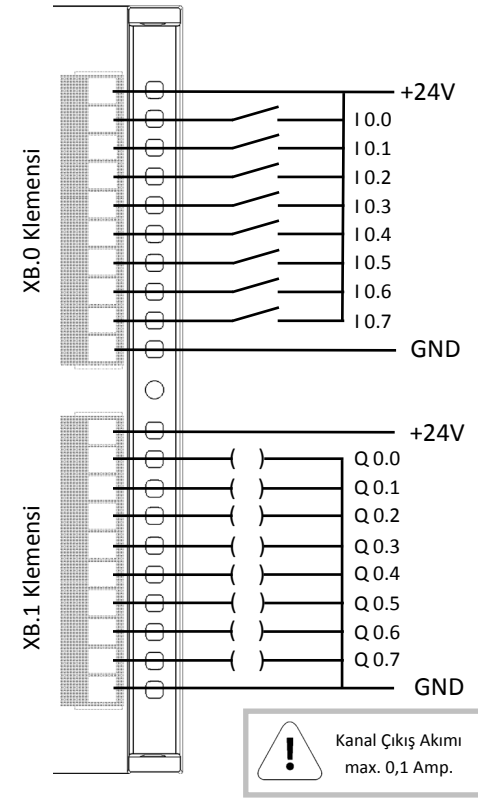

#### **C. UYARILAR**

PLC kablo bağlantıları yapılmadan önce cihazın enerjisi kesilmeli ve bağlantı şemasına uygun olarak kablolama yapılmalıdır.

Terminallere bağlanacak olan kabloların kesitlerine dikkat edilmeli, bağlanacak kablolar klemensin içerisine girebilecek noktaya kadar açılarak kullanılmalıdır. Çok açılan kablolar diğer terminallerde bulunan kablolara temas edebileceğinden dolayı dikkat edilmelidir.

Enerji altında iken terminaldeki kabloların sökülüp takılması, genişleme modüllerinin takılıp çıkarılması PLC'nin zarar görmesine sebebiyet verebilir.

#### **Ç. PRATİK BİLGİLER**

- *System Fault ledi yanıyor*: CPU 30 günden fazla enerjisiz kaldığında PLC saatinin güncellenmesi gerekmektedir. PLC ye Speed Plc programı ile bağlanıp, PLC saatini güncelleyiniz.

*- Giriş ve Çıkış sinyalleri gözükmüyor:* Giriş ve Çıkış terminalleri izole yapıda olduğundan dolayı ayrıca besleme verilmesi gerekmektedir. Aksi taktirde giriş ve çıkış sinyalleri görülemez.

- *Stop ledleri yanıp sönüyor*: Besleme gerilimi tolerans geriliminin altına indiğinde bu uyarıyı görürsünüz. Besleme gerilimini kontrol ediniz.

- *COM TX/RX ışıkları yanmıyor*: RS485 A ve B uçlarını kontrol ediniz. Hat sonuna hat sonlandırma direncinin (120Ω) takılı olup olmadığını kontrol ediniz.

- *Speed Plc ile CPU'ya bağlanamıyorum:* Speed Plc programı üzerinden PLC bağlantı ayarlarını kontrol ediniz. Bağlantı portunuz Ethernet ise; Ip adresini, erişim portunu, plc adresini kontrol ediniz. Ağ olmadan direkt bağlantı yolu ile PLC bağlantı sağlıyorsanız bağlantı için cross kabloya ihtiyacınız yoktur. Direkt bağlantı için yapılması gereken ayarlara internet sitemizde bulunan kullanma kılavuzundaki yönergeleri uygulamanız gerekmektedir. Eğer bağlantı portunuz Seri port ise haberleşme yaptığınız seri portu, baudrate, parity ve stop bit değerlerini, plc adresini kontrol ediniz.

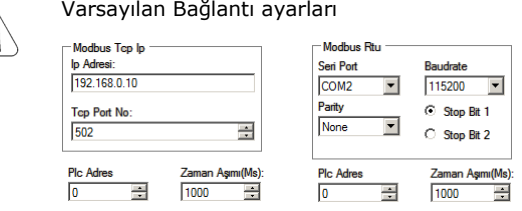

#### **D. YAZILIM ve PROGRAMLAMA**

 $\sqrt{n}$ 

 Fulmatic 7 - Gümüş Serisi PLC'ler Speed Plc programı aracılığı ile ladder (merdiven) metodu ile programlanabilmektedir. Ayrıntılı bilgi için internet sitemizi (www.fultek.com.tr) ziyaret ediniz. Speed Plc programı diğer platformlar için ücretli olmasına rağmen Fultek marka Plc'ler ile ücretsiz olarak kullanabilirsiniz.

#### **E. FABRİKA AYARLARINA DÖNME**

PLC CPU modülünü fabrika ayarlarına geri döndürmek için, PLC nin besleme enerjisini kesiniz, Run/Stop butonuna basılı tutup tekrar besleme enerjisini verip Run ledi yanana kadar bekleyiniz. PLC fabrika ayarlarına dönmüştür.